# 建設工事等に係る模擬入札の実施について

埼玉県総務部入札審査課

### ◎ 電子入札システムを利用した建設工事等に係る模擬入札を実施します。

#### 1 参加条件

 埼玉県の「建設工事請負等競争入札参加資格者名簿」に登載され、電子証明書(IC カード) の利用者登録が完了している事業者の方。

※ 模擬入札への参加は「任意」です。操作に慣れる機会ですので、是非、御参加ください!

#### 2 模擬入札実施上の注意事項

(1) 一般競争入札方式(ダイレクト入札)により実施します。 参加を希望する事業者の方は、参加申請書締切日時までに、電子入札システムで参加申請 を行ってください。 ※ 指名通知を発行しませんので、御注意願います。

(2) 模擬入札は、建設工事(土木工事)で案件を設定してありますが、名簿に登録されている 業種(「建設工事」、「設計・調査・測量」、「土木施設維持管理」)に関わらず、どの業種の事業 者の方でも参加できます。

- (3) 模擬案件には、業種・業務種別を設定しています。模擬入札では、実際に受注を希望して いない業種・業務種別で参加していただく場合がありますので、あらかじめ御了承願います。
- (4) システム操作については、埼玉県ホームページの「埼玉県電子入札総合案内」に掲載され ている工事用マニュアルを御覧ください。 (<http://www.pref.saitama.lg.jp/a0212/densinyusatsu/manual.html>) マニュアルを御覧になっても御不明な点がございましたら、埼玉県電子入札ヘルプデスク

へお問い合わせください。

埼玉県電子入札ヘルプデスク(平日の8:30~17:00) 電話番号 048-830-2263 FAX 048-830-4914 電子メール [a5770-07@pref.saitama.lg.jp](mailto:a5770-07@pref.saitama.lg.jp)

## 3 模擬入札案件の検索方法

「入札情報公開システム」からの検索方法について御案内します。

(1) 「埼玉県電子入札総合案内」の「入札情報公開システム」リンクをクリックします。 (<http://www.pref.saitama.lg.jp/a0212/densinyusatsu/index.html>)

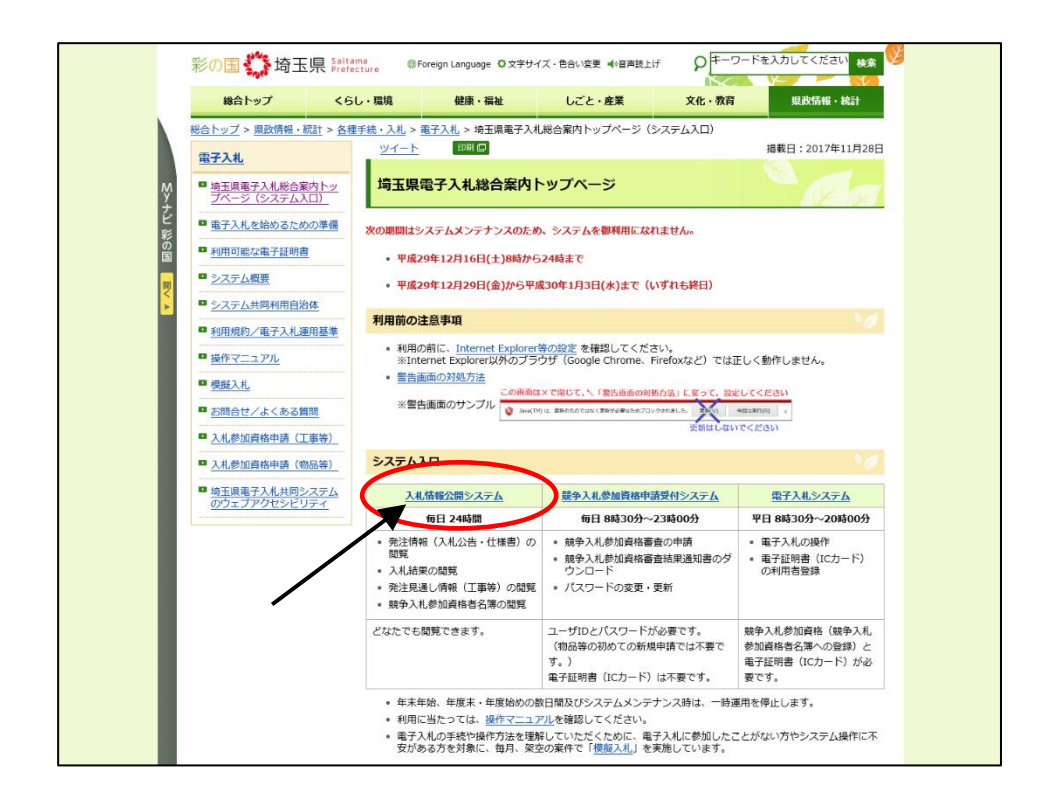

(2) 「入札情報公開システムトップメニュー」画面で、①「工事等」を選択し、②「発注情報の 検索」をクリックします。

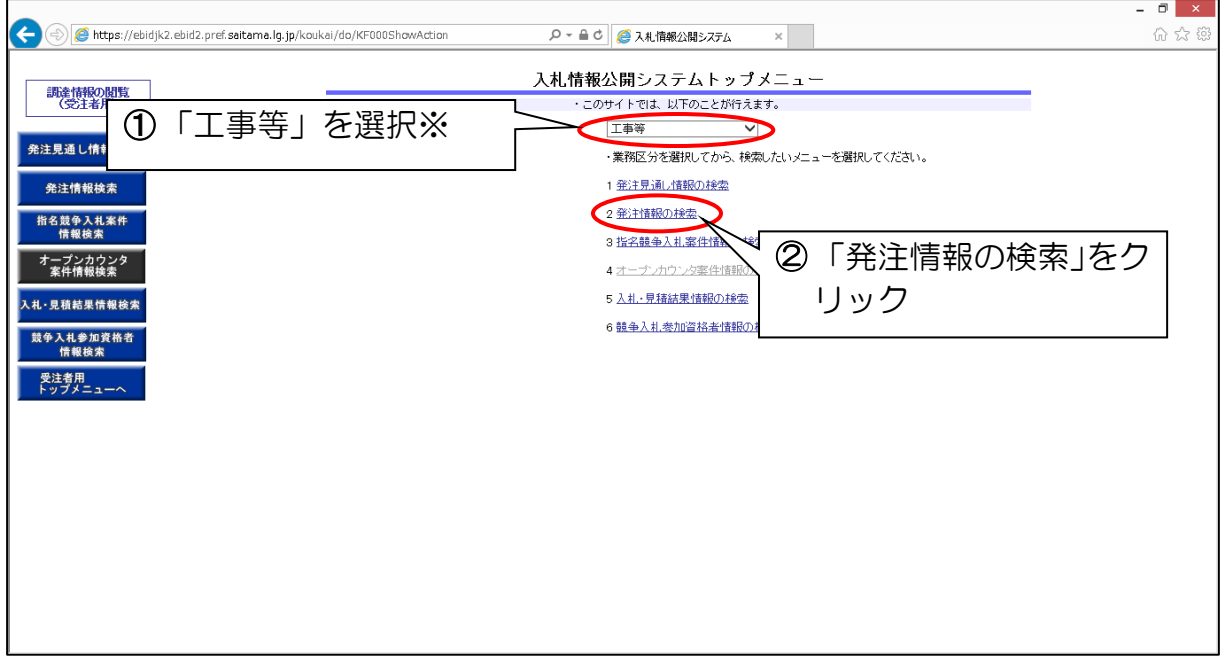

(3) 「発注情報一覧」画面で、③「調達区分」→「建設工事」、「調達機関名」→「埼玉県」、「部 局名」→「総務部」、「課所名」→「入札審査課」、「入札方式」→「一般競争入札(ダイレク ト入札)」を選択します。

④公開日を今回の公告に合わせ、⑤「検索」ボタンをクリックします。

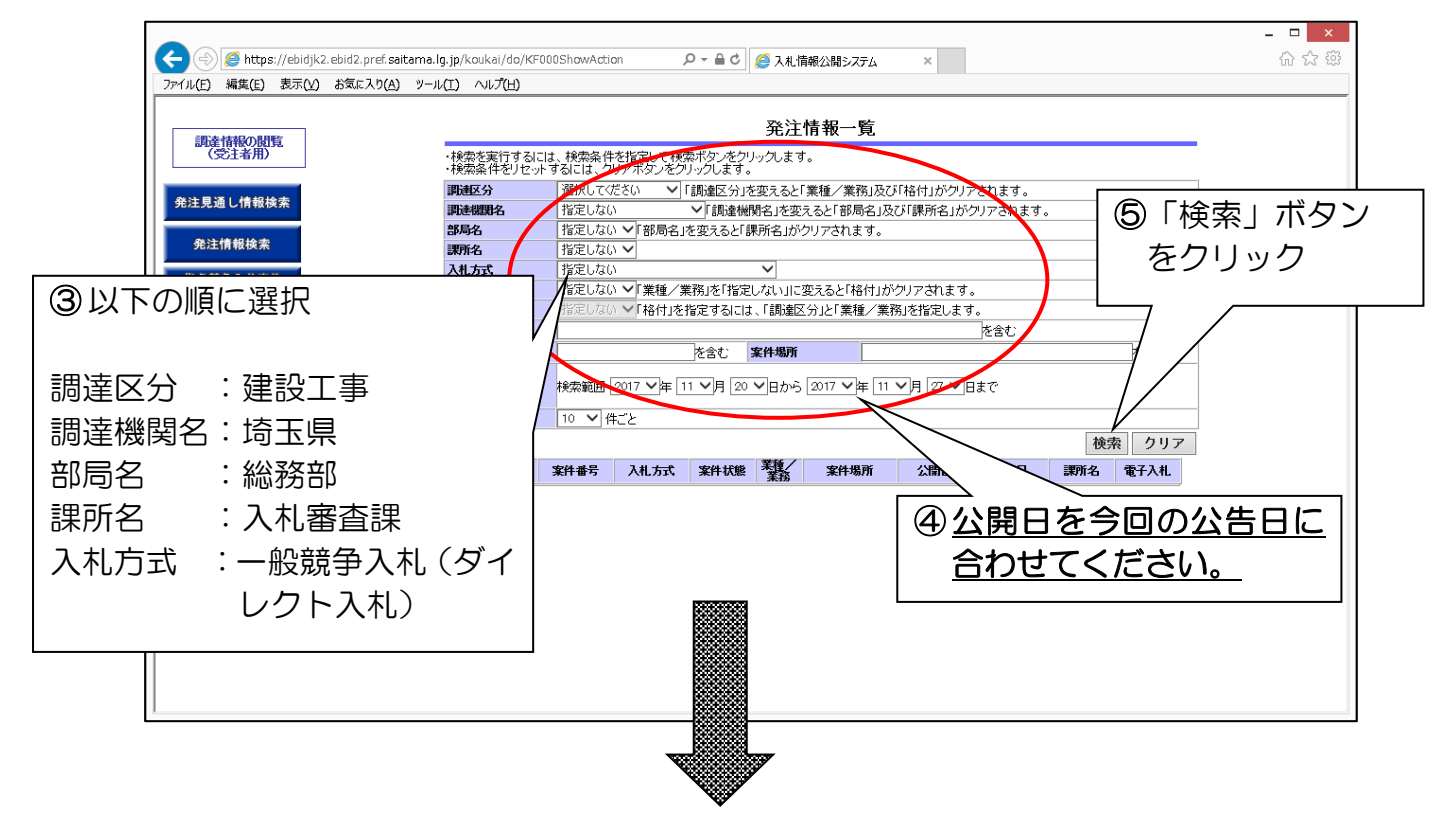

(4) 検索結果が一覧表示され、今回の模擬入札案件が表示されます。⑥該当の案件名をクリッ クして仕様書等をパソコンに保存します。

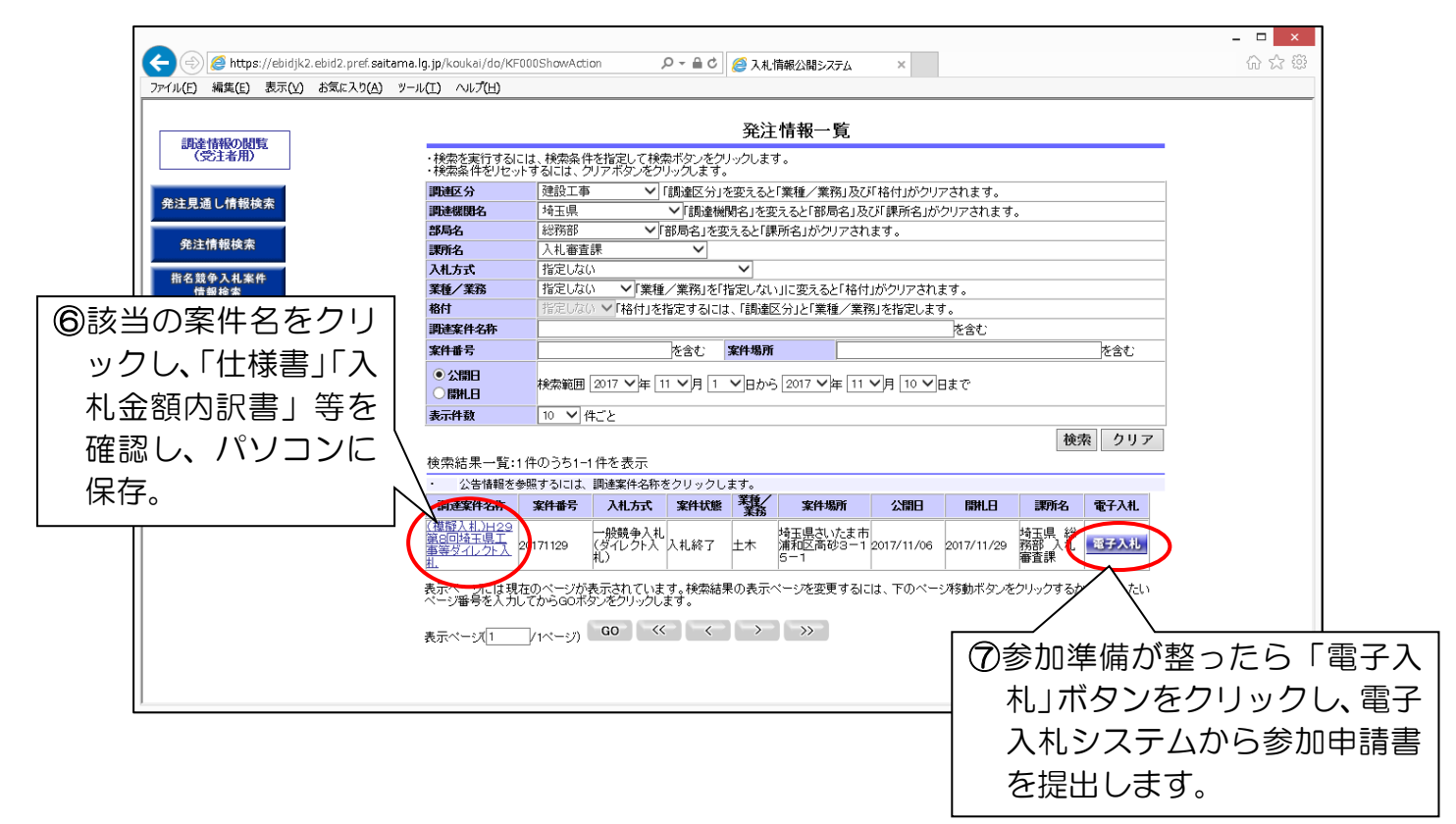